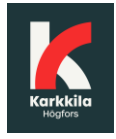

### Luottamuksellinen viestintä Karkkilan kaupungissa

Karkkilan kaupunki käyttää Deltagon Sec@GW -ohjelmistoa sähköpostin luottamuksellisuuden suojaamiseen. Viestien vastaanottaminen ei edellytä työasemille asennettavia ohjelmia. Ohjelmisto muuntaa sähköpostiviestin wwwselaimella luettavaan muotoon, tallentaa suojatun viestin tilapäisesti ja lähettää vastaanottajalle ilmoitusviestillä suojatun linkin, jonka avulla varsinainen viesti voidaan lukea.

Viestiliikenne suojataan automaattisesti SSL-salauksella ja viesti lukitaan Deltagon MessageLock™-tekniikalla.

### Ilmoitusviesti

Kun sinulle on lähetetty luottamuksellinen sähköpostiviesti, saat sähköpostiisi ilmoitusviestin. Varsinainen viesti avautuu suojatulla selainyhteydellä klikkaamalla ilmoitusviestin sisältämää linkkiä.

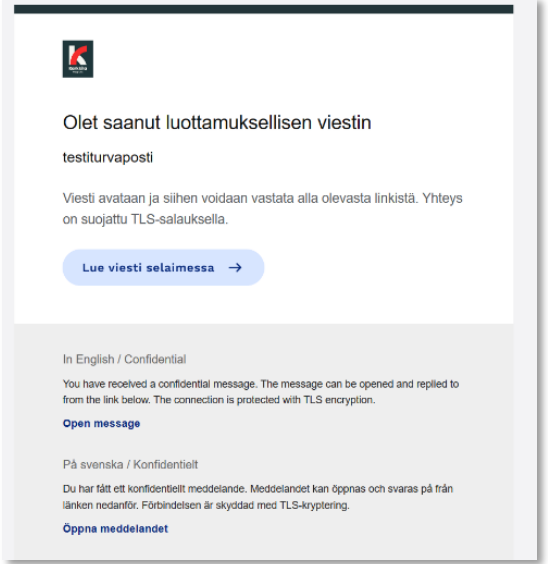

#### Klikattuasi linkkiä saat varmistussivun näkyviin. Painamalla "Jatka" pääset lukemaan itse viestin.

**Aloitussivun oikeasta yläkulmasta voit vaihtaa käytettävän kielen, joka on oletuksena selaimen käyttämä kieli.**

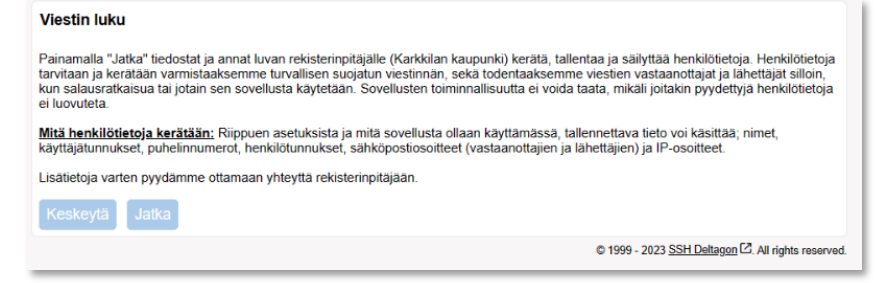

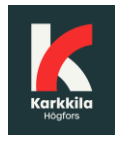

# Viestin lukeminen

### Viesti avautuu seuraavasti:

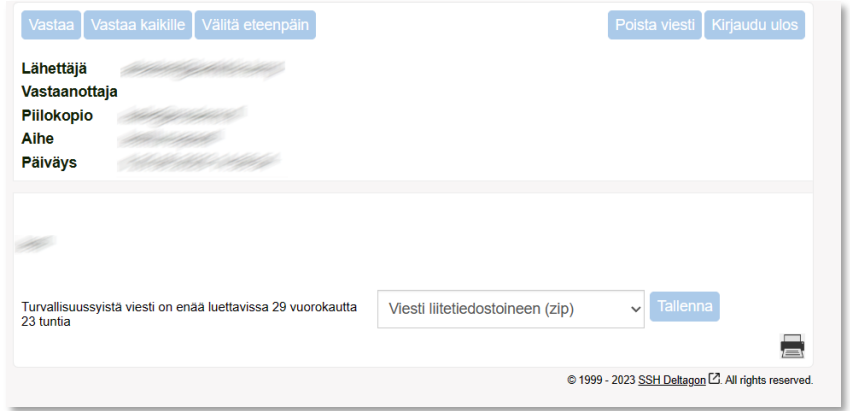

### Toiminnot:

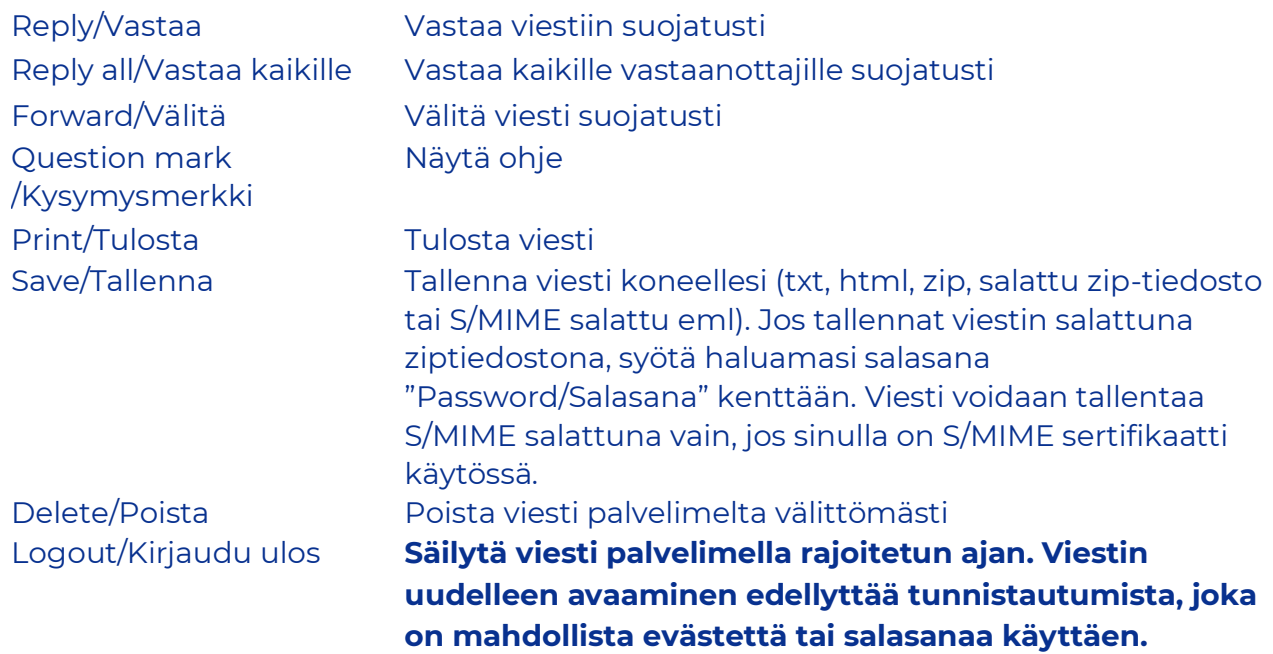

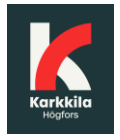

# Viestiin vastaaminen

#### Viestin vastaus -ikkuna avautuu seuraavasti:

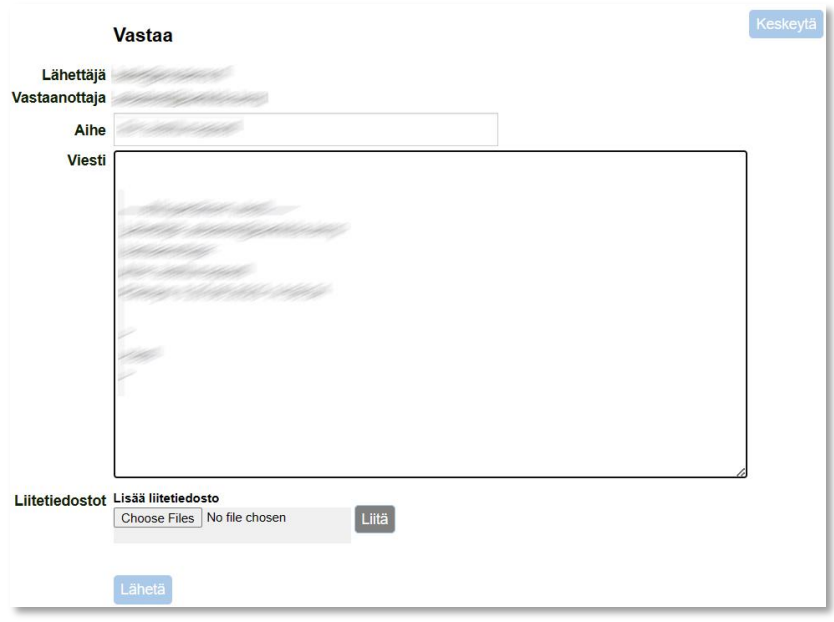

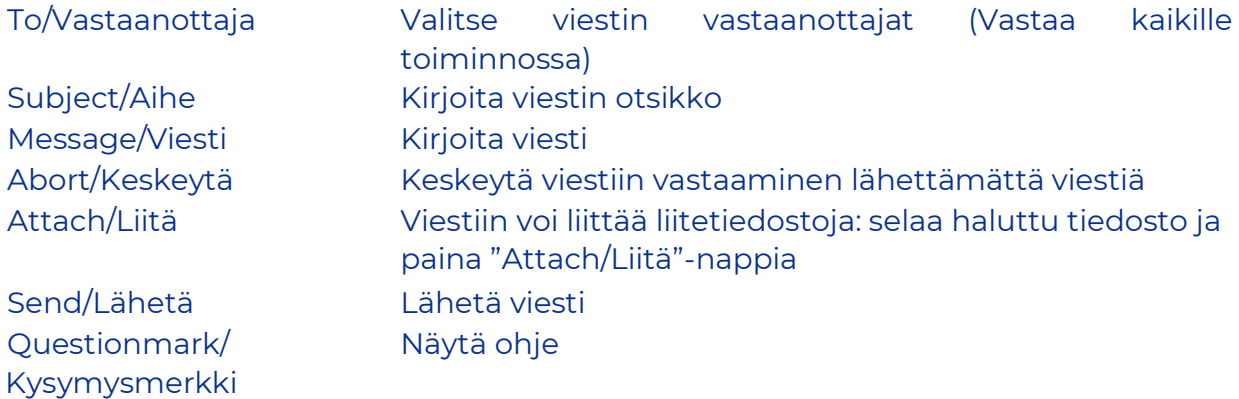

Lähetetyn viestin välitys vahvistetaan ja lähetetty viesti liitetiedostoineen voidaan tallentaa omalle koneelle.

Kaikkien järjestelmän näyttöjen ylälaidassa sijaitsevasta kysymysmerkistä saa lisätietoa kyseisen näytön toiminnoista.

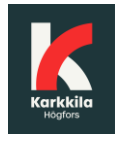

## Kirjaudu ulos

**Voit säilyttää viestin palvelimella rajoitetun ajan**. Viestin uudelleen avaaminen edellyttää tunnistautumista, joka on mahdollista evästeitä (viestin voi avata vain käytetyllä selaimella) tai salasanaa käyttäen. Jos valitset tallennuksen salasanaa käyttäen, kirjoita haluamasi salasana annettuihin kenttiin. Paina "OK"-nappia vahvistaaksesi valintasi tai "Back/Takaisin"-nappia palataksesi viestiin.

**Eväste**: Pystyt avaamaan salatun postin ainoastaan samalla koneella ja samalla selaimella kuin se on ensimmäisen kerran avattu! Jos sen selaimen historia tyhjennetään, viestiä ei voi avata uudelleen.

**Salasana**: Voit avata salatun postin millä koneella ja millä selaimella tahansa

**HUOM! Jos suljet välilehden kirjautumatta ulos ja valitsematta "evästettä" tai "salasanaa" viestin uudelleenavaamista varten, ET voi avata viestiä enää uudelleen!**

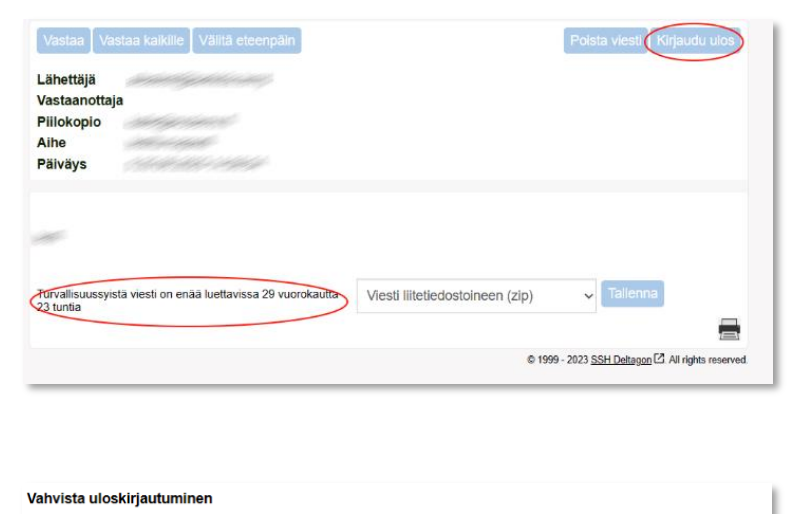

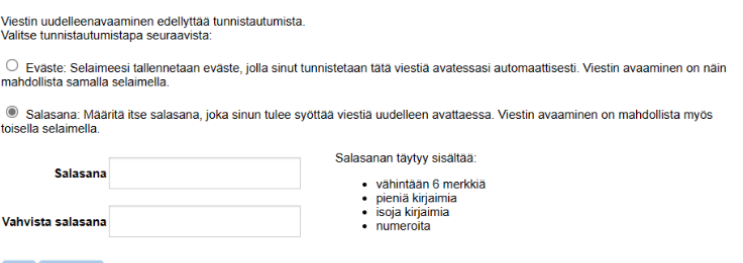

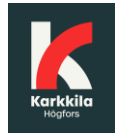

# Turvallisen viestinnän aloitus

Deltagon Sec@GW -ohjelmiston avulla voit aloittaa luottamuksellisen viestinnän Karkkilan kaupungille. Lähettääksesi viesti, avaa selaimella osoite <https://turvaposti.karkkila.fi/>

Rekisteröi ensin sähköpostiosoitteesi sallittujen lähettäjien listalle. Kirjoita sähköpostiosoitteesi "From / Lähettäjä"-kenttään ja paina "Continue / Jatka"-nappia. **Sivuston kielen voit vaihtaa oikeasta yläkulmasta halutuksi.**

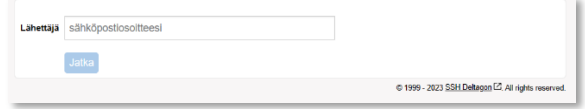

Seuraavalla sivulla paina "Rekisteröidy / Register" jolloin saat vahvistussivun, jossa kerrotaan rekisteröitymisen onnistuneen sekä sähköpostiosoitteeseesi viestin, jossa on linkki viestin lähetystä varten.

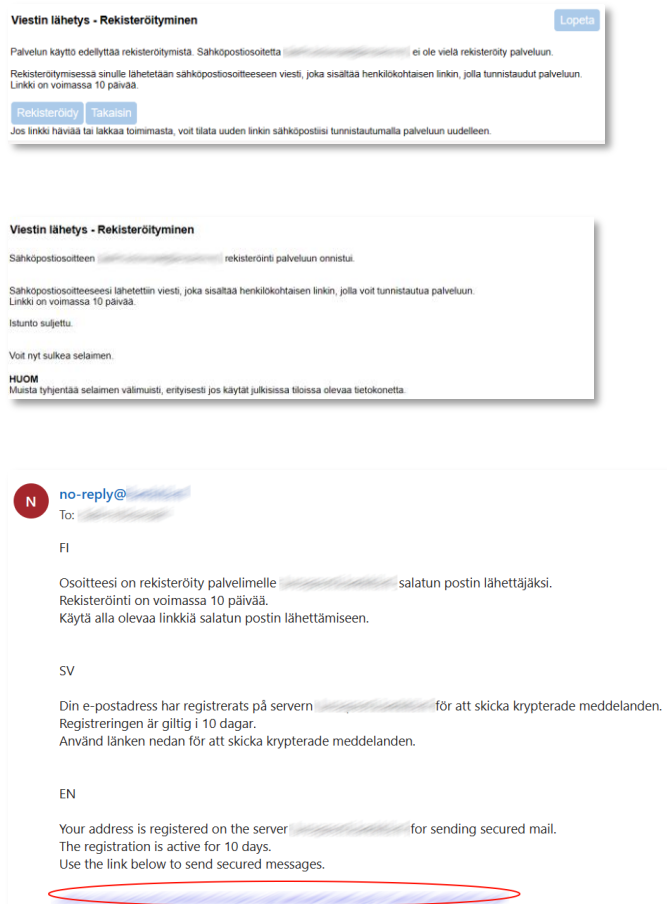

Sähköpostissa olevaa linkkiä klikkaamalla pääset kirjoittamaan viestiä. **Linkki on voimassa 10 päivää, jonka jälkeen rekisteröinti on suoritettava uudelleen.**

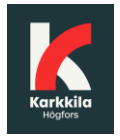

### Viestin kirjoittaminen

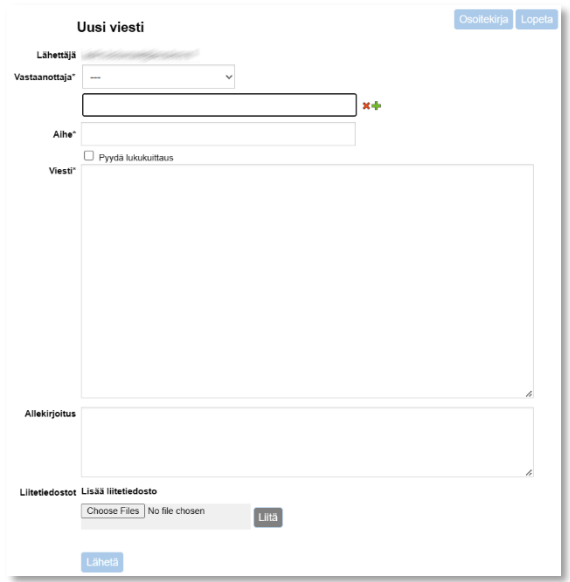

# Toiminnot:

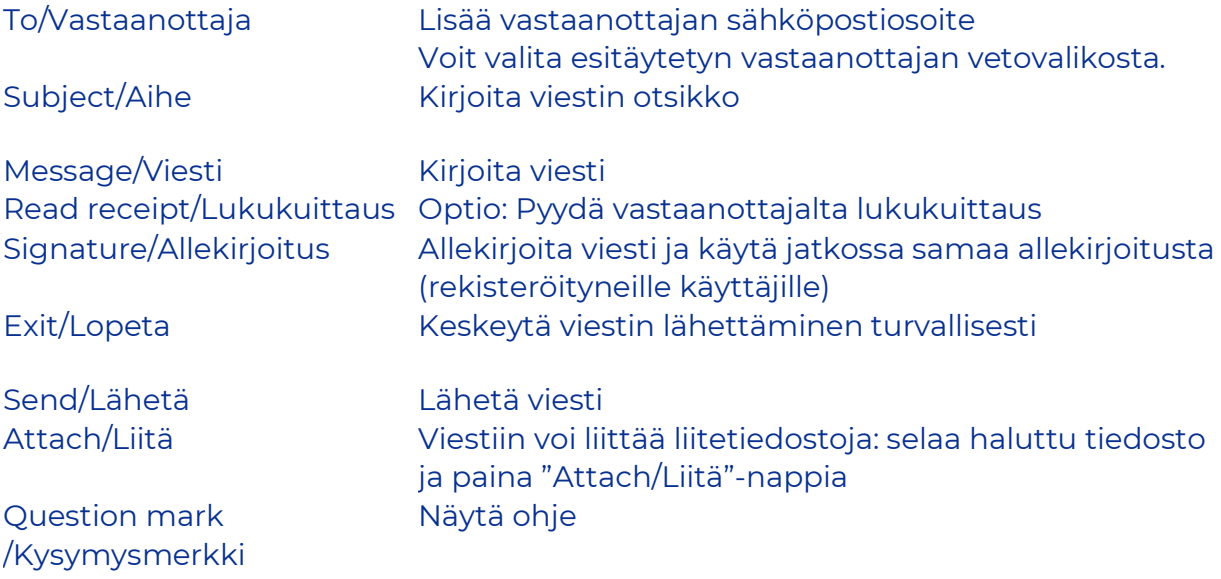

Viestin voi tulostaa tai tallentaa omalle koneelle lähetyksen jälkeen.